**Plan your first year in 10 easy steps!**

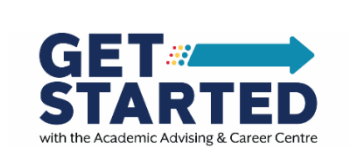

#### **Admission into a Co-op Category** □ Management (including Economics Specialist) □ Co-op Management (including Economics Specialist) □ Co-op Management and International Business  $\square$  Co-op International Development Studies  $\square$  Journalism (Joint Program)  $\square$  Paramedicine (Joint Program)  $\square$  Double degree: BBA (Management & Finance) + BSc (Statistics – Quantitative Finance)  $\square$  Double degree: Co-op BBA (Management & Finance) + BSc (Statistics – Quantitative Finance) **Direct Admission into a Program You are already in a program.** □ Computer Science  $\square$  French  $\square$  Life Sciences  $\square$  Mathematics  $\square$  Physical & Environmental **Sciences** □ Psychological & Health Sciences  $\square$  Social Sciences & Humanities  $\square$  Statistics Visual and Performing Arts, Arts Management & Media **Admission into a Collection of Programs** □ Co-op Computer Science □ Co-op French □ Co-op Life Sciences  $\square$  Co-op Mathematics □ Co-op Physical & Environmental Sciences □ Co-op Psychological & Health Sciences Co-op Social Sciences & Humanities  $\square$  Co-op Statistics **You are NOT in a program yet**. Choose your program(s) after completing 4.0 credits. Review the information in the [Course selection module.](https://www.utsc.utoronto.ca/aacc/course-selection-module) Check [Frequently asked questions,](https://www.utsc.utoronto.ca/aacc/get-started-faq-0) [Glossary,](https://www.utsc.utoronto.ca/aacc/get-started-glossary-0) and Transfer [credits module](https://www.utsc.utoronto.ca/aacc/transfer-credit-module) for more information. **Step 1: Review Get Started Course Selection Module You are NOT in a program yet.** Choose your program(s) after completing 4.0 credits. Read your offer of admission information on [join.utoronto.ca.](https://join.utoronto.ca/) Find and click on one of the checkboxes below next to your **admission category**. **Step 2: Read your Offer of Admission**

# **Step 3: You have been directly admitted into a program. Step 3: You are NOT in a program yet.**

Go straight to **Step 4**. Start planning your first-year courses.

**You must select your programs once you complete 4.0 credits**, which is usually at the end of your first year. You can complete one of the following 3 program combinations:

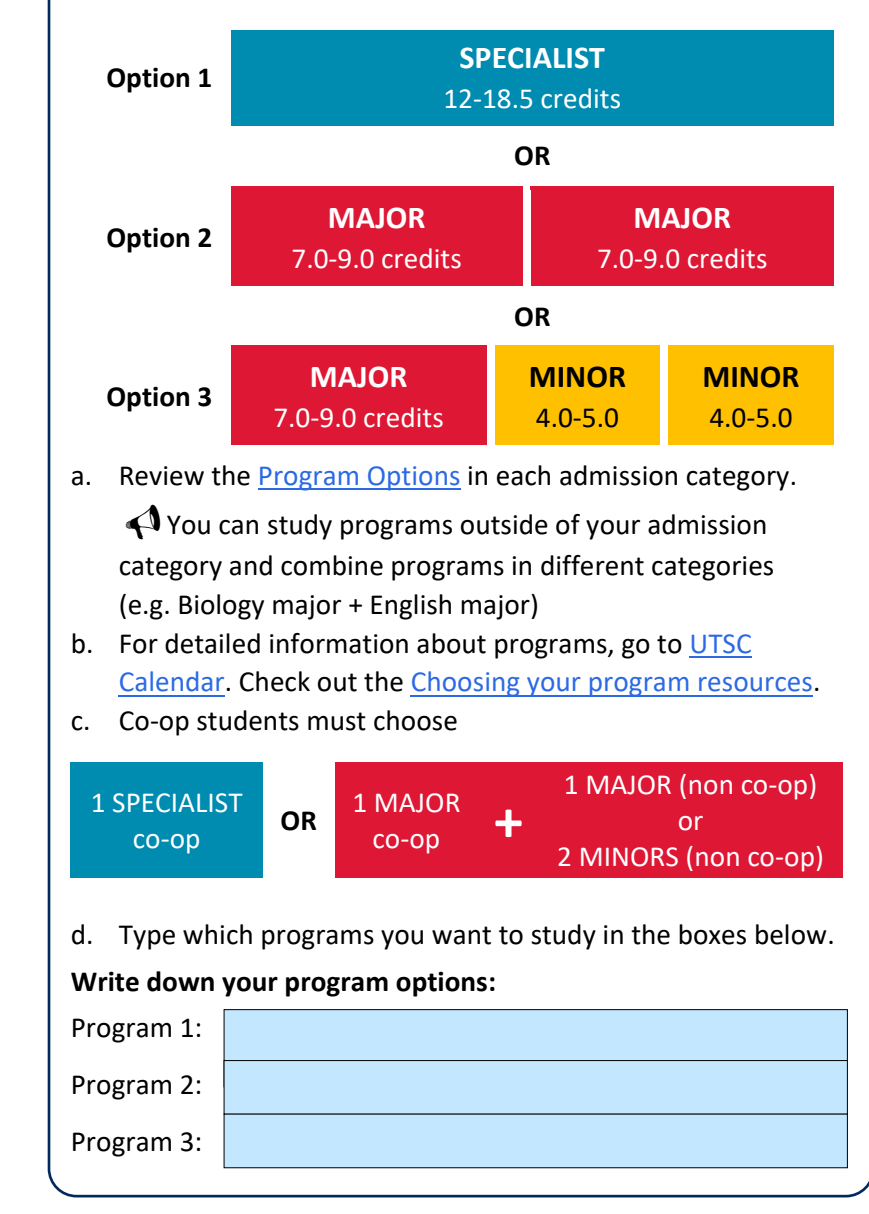

# **Step 4: Find the following information**

a. Is the program **limited** or **unlimited**? Find out on [\(uoft.me/program-type\)](https://uoft.me/program-type).

Limited programs have specific enrolment requirement you need to apply, where as unlimited programs do not.

b. Find your programs in the [Calendar sections,](https://utsc.calendar.utoronto.ca/calendar-sections) then add the **first-year courses for the programs** in the box below. Is the program limited? Look up the enrolment requirements in the calendar.

## **Step 5: Check for pre-enrolled courses**

# **Management and Double degree (Management + Statistics) students**

Management and Double degree students will be [pre-enrolled into the for courses](https://www.utsc.utoronto.ca/aacc/sites/utsc.utoronto.ca.aacc/files/tipsheets/BBA%20%26%20Double%20degree%20pre-enrolled%20courses%202023-2024.pdf) required for your program. Check [ACORN](https://www.acorn.utoronto.ca/) for pre-enrolled courses in mid June. Your ACORN login information is same as your [JOINid](https://join.utoronto.ca/) login.

You are strongly recommended to stay in the pre-enrolled courses. You will only be pre-enrolled into lectures. If tutorials are listed under the course on the [Timetable,](https://www.utsc.utoronto.ca/registrar/timetable) you must add them starting on July 5, 2023 (course enrolment start date for first-year students).

# **Not in Management program?**

You must enrol in the courses required for your program.

## **Step 6: Review the Course Timetable**

Use the [Timetable](https://www.utsc.utoronto.ca/registrar/timetable) to map out your weekly schedule to avoid scheduling conflicts. Using your list of courses for your programs from **Step #4**, start adding: lectures/tutorials/practicals\*

- a. On the Timetable, click on the "Discipline" or enter "Course code"
- b. Click on "Session" box & select Fall 2023/Winter 2024
- c. Click on "Search for courses"
- d. Click on "+Add to plan"
- e. Click on "View Timetable Plan"
- f. Click on "Print" and save as PDF
- g. Type your course information into the first and second semester schedule on the next page.

# **Course selection tips**

- **Lectures**: All courses have lectures where you listen to your professor deliver the course content.
- **Tutorials**: Smaller discussions with a teaching assistant (TA) to review the content that the professor delivered (must add if listed on the [Timetable](https://www.utsc.utoronto.ca/registrar/timetable) as part of the course).
- **Practicals**: Attend labs to conduct experiments (must add if listed on the [Timetable](https://www.utsc.utoronto.ca/registrar/timetable) as part of the course).
- **Admitted into Management co-op?** You will be pre-enrolled into your Co-op course(s) at the end of the summer. Taking 5 academic courses per semester? Co-op course will be your 6th course.
- **Admitted into Arts & Science coop?** You must enrol in the co-op course. Go to the [Timetable,](https://www.utsc.utoronto.ca/registrar/timetable) type "Co-op work prep courses" in the "Discipline" text box. Review the green information boxes to find the co-op course(s) for your admission category. Taking 5 academic courses per semester? Co-op course will be your 6th course. Refer to the [Arts & science co-op course enrolment](https://www.utsc.utoronto.ca/artscicoop/get-started-2023)  [instruction.](https://www.utsc.utoronto.ca/artscicoop/get-started-2023)
- Co-op courses don't have credit values. They do not count toward the 20.0 credit degree requirement.

# **Step 7: Add electives**

If you have space in your schedule, ad[d electives](https://utsc.calendar.utoronto.ca/search-courses) (courses outside of your program you complete to meet the 20.0 credit degree requirement) to your timetable plan and to your first and second semester schedule below. Choose electives…

- a. that you are interested in
- b. to fulfill an[y breadth requirements](https://utsc.utoronto.ca/aacc/breadth-requirements)
- c. that satisfies pre-requisites for upper year courses
- d. open up your options in another program

#### **Example:**

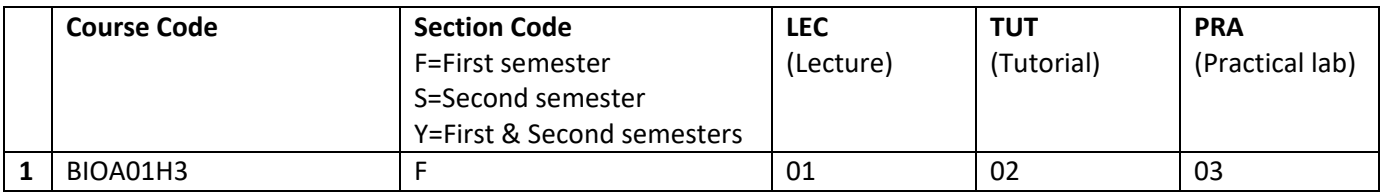

#### **Fall (First=F) Semester Schedule**

September 2023 to December 2023

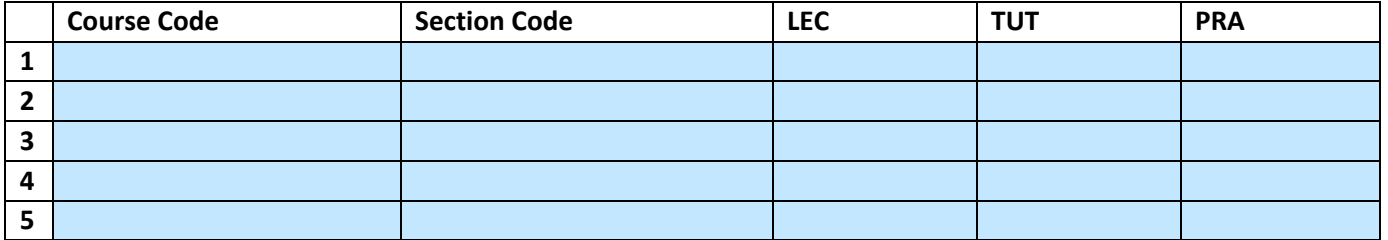

### **Winter (Second=S) Semester Schedule**

January 2024 to April 2024

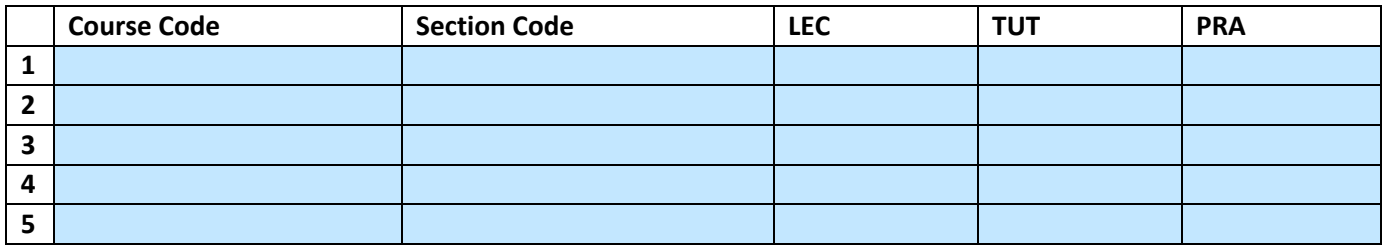

# **Course load per semester**

- Students typically take 2.5 credits per semester. However, you can take a reduced load. If you take 1.5 credits per semester, you are considered a full-time student. Each H course is worth 0.5 credit.
- Check course load requirements for [co-op,](https://www.utsc.utoronto.ca/artscicoop/determining-your-course-load) [international students,](https://www.utsc.utoronto.ca/utscinternational/part-time-suspension-or-leave) and eligibility for financial [aid/scholarship.](https://www.utsc.utoronto.ca/registrar/funding)

## **Step 8: Add courses into Enrolment Cart**

In preparation for the official course enrolment on July 5, 2023, log into [ACORN](http://www.acorn.utoronto.ca/) and add your courses into the **Enrolment cart**. Check out the "[how to](http://help.acorn.utoronto.ca/how-to)" instruction.

## **Step 9: View your Enrolment Time**

On June 21, 2023, log into [ACORN](http://www.acorn.utoronto.ca/) and view your course enrolment start time (specific time assigned to you to enroll in your courses on July 5, 2023).

## **Step 10: Enrol in Courses**

Course enrolment begins on July 5, 2023.

Remember to **enrol in both first (fall) and second (winter) semester courses** by clicking on the "**Enrol**" button. Make sure that your courses appear under the "**Currently enrolled**" section.

# **Enrolment blocked?**

- **Courses may initially limit enrolment to specific admission categories until July 25th**. If applicable, these will be noted on the [Timetable](https://www.utsc.utoronto.ca/registrar/timetable) in the Enrolment control (yellow) and Information (green) boxes within each course outline.
- Add your Fall and Winter courses on ACORN as soon as possible to give yourself the best chance of getting into your preferred sections.
- **On July 27th, most first year courses will open for enrolment** to all admission categories.
- Note: **On July 26, course registration will be closed** to all students, but don't worry, it opens up again at 6 am on July 27.

# **Which program requirements do I complete?**

[UTSC Calendar](https://utsc.calendar.utoronto.ca/) is published every year and the policies and the program requirements (courses required to complete the program) are in effect for one year. For example, the 2023-2024 calendar is in effect for one year (Fall 2023, Winter 2024, and Summer 2024 sessions).

You can complete any of the program requirements listed in the calendar that was in effect since you added your program. E.g. Started your program during 2023-2024 calendar year, you can complete any of the program requirements listed in the calendar since 2023-2024 onwards.

# **Which degree requirements do I complete?**

You can complete the degree requirements in the Academic Calendar which was in effect when you were admitted to UTSC, or any calendar published since then.

For more information checkout the [degree and program planning website.](https://www.utsc.utoronto.ca/aacc/degree-program-and-course-planning)